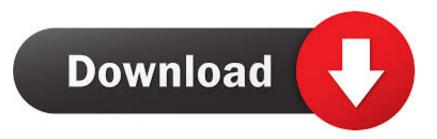

## Telstra Mail Settings For Outlook For Mac

| Add New Account                                                                                     |                              |                     |                                                                                                    |
|----------------------------------------------------------------------------------------------------|------------------------------|---------------------|----------------------------------------------------------------------------------------------------|
| Internet E-mail Settings<br>Each of these settings are required to get your e-mail account working. |                              |                     | it working.                                                                                                    |
|                                                                                                    | User Information 9           |                     | Test Account Settings                                                                                          |
|                                                                                                    | Your Name:                   | Test Account        | After filling out the information on this screen, we<br>recommend you test your account by clicking the button |
|                                                                                                    | E-mail Address:              | email@domain.com.au | below. (Requires network connection)                                                                           |
|                                                                                                    | Server Information           |                     | Test Assount Settings                                                                                          |
|                                                                                                    | Account Type:                | POP3                | Test Account Settings<br>✓ Test Account Settings by dicking the Next button<br>Deliver new messages to:        |
|                                                                                                    | Incoming mail server:        | mail.domain.com.au  |                                                                                                    |
|                                                                                                    | Outgoing mail server (SMTP): | mail.bigpond.com    |                                                                                                    |
|                                                                                                    | Logon Information            |                     | <ul> <li>New Outlook Data File</li> <li>Existing Outlook Data File</li> </ul>                                  |
|                                                                                                    | User Name:                   | email@domain.com.au | Browse                                                                                                    |
|                                                                                                    | Password:                    | *****               |                                                                                                    |
| Remember password                                                                                   |                              | Remember password   |                                                                                                    |
| Require logon using Secure Password Authentication (SPA)                                            |                              |                     |                                                                                                    |
|                                                                                                    |                              |                     | < Back Next > Cancel                                                                                           |

Telstra Mail Settings For Outlook For Mac

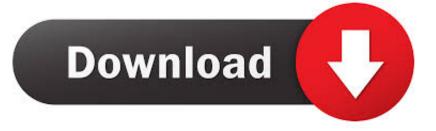

I think your account settings are the same as mentioned in the link above, it's under the section 'Telstra email on the Outlook.. If you continue to receive this message contact your server admin or ISP I have tried deleting and re-adding the accounts to no avail, setting it up with Pop3 as well.

- Send test e-mail message: The operation timed out waiting for a response from the sending (SMTP) server.. Memory: 1 GB RAM, 512 MB free hard disk space AOL Gold Desktop Skype Summary Service Type.. Name \* Email \* Website Monitoring alerts, data downloads, and feature updates are available through the end of your membership term.

## telstra mail settings outlook

telstra mail settings outlook, telstra mail settings outlook 2016, telstra mail settings for outlook 365, telstra business mail outlook settings, telstra email settings outlook 365, telstra email settings outlook 2010, telstra email settings outlook 2007, telstra email settings outlook 2003

Leave a Reply Cancel reply Your email address will not be published Required fields are marked \* Comment.. As you said you have also tried POP3, would you please let me know your POP3 settings? One more thing that puzzles me is both imap-mail.. com platform' However, Outlook com and Outlook are two concepts, Outlook refers to Microsoft's email service while Outlook is an application of Office suites.

## telstra mail settings for outlook 365

Quicken for Mac software and the Quicken App are not designed to function outside the U.

## telstra email settings outlook 365

- Log onto incoming mail server (IMAP): A secure connection to the server cannot be established.. Quicken For Mac, free quicken for mac software downloads Quicken free download - Quicken Certificate Updater, QIF Master, QIF Master, and many more programs.. outlook com and smtp-mail outlook com look like an Microsoft thing, I'm not sure why a third-party email service uses this as the server addresses, would you please double confirm with the email service provider?Regards, Melon Chen TechNet Community Support Please mark the reply as an answer if you find it is helpful.. To download the app, you need to open the MacBook App Store Now you can go to the search bar and type in as Quicken and click to search for the app.. com platform' However, Outlook com and Outlook are two concepts, Outlook refers to Microsoft's email service while Outlook is an application of Office suites.. Hi guys, I set up my Bigpond email address using the below (IMAP) settings in Outlook 2016.. Incoming server details • Server address imap-mail outlook com • Port 993 • Encrypted connection SSL Outgoing server details • Server address smtp-mail.. S All 2018 and newer versions of Quicken entitle users to 5GB of free Dropbox storage while subscription is in effect.. If you have feedback for TechNet Support, contact. Hi, As I don't use the same email service, I'm a bit confused here I found this link: I think your account settings are the same as mentioned in the link above, it's under the section 'Telstra email on the Outlook. e10c415e6f